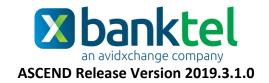

### Key Features and Enhancements included in this version:

# Accounts Payable

### **AvidPay**

An automated payment solution with access to the AvidPay Network of more than 500,000 suppliers. The network helps vendors transition to e-payment options, increasing security and control over payments while eliminating the need for you to print and mail paper checks. AvidPay's dedicated supplier services team removes the burden of manual payment tasks from internal AP functions, taking on the responsibility of payment fulfillment.

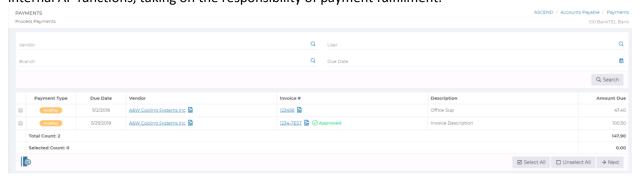

#### **Use Tax Amount Edit**

 For paid and pending invoices flagged for Use Tax, the Use Tax Amount for each expense allocation may now be manually adjusted. These adjustments will be reflected on Use Tax Reports.

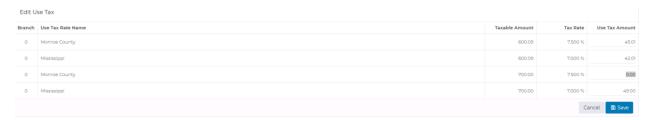

### **Pending Invoices – Inactive Vendors**

• If pending invoices exist for a vendor, that vendor may not be flagged as Inactive until the pending invoices are paid or deleted.

### **Approval Process List Report**

Accounts Payable → Setup → Approval Processes → Report

Create Date and Last Modified Date fields have been added to the Approval Process List report.

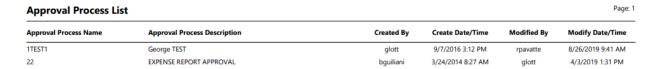

## **Fixed Assets**

#### **Asset Copy**

Fixed Assets → Asset Details Copy

- New assets may now be created by copying existing assets.
  - o Simply single left click Copy underneath Asset Details

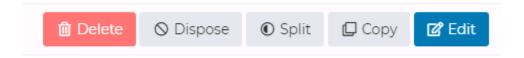

 From here, assign a Master Asset # and/or Sub Asset # (if necessary) and single left click Save.

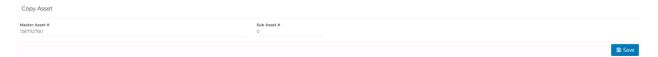

# **OFAC Scanning**

#### **Date Range**

 The results via the Scan Date/Time list on the OFAC Scanning dashboard may now be filtered by Date Range.

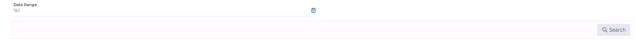

### **Static Reports**

- The ability to export a listing of previous OFAC scans or previous scan results has been added to the OFAC scanning Dashboard.
  - o These reports may be exported as a .PDF, Excel File, Word Document, or Text File

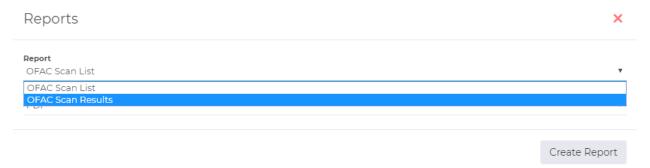

# System Setup

#### **Company Default Expense Reimbursement Approval Process**

System Setup → Company → Expense Reports Setup → Edit

 A company-wide default Expense Reimbursement approval process may now be selected within the Expense Reports Setup area of the Company Configuration. This default will not supersede any user-level Expense Reimbursement default approval process.

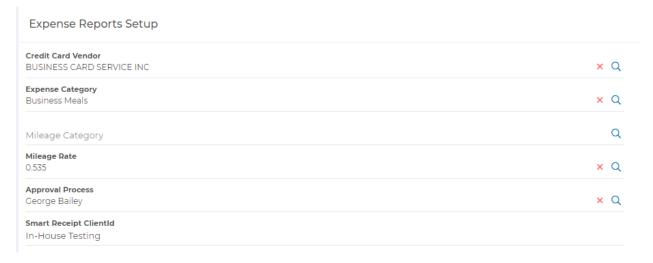

# System-Wide

### Dashboards Added (System Setup, Administration, G/L Setup)

• Dashboards have been added for System Setup, Administration, and G/L Setup. The Dashboard will provide guick access to menu options also available on the left sidebar.

### **Allocation Entry – Insert New Row**

When creating/editing a pending invoice, a prepaid item, an accrual, or an allocation table, a
new allocation can now be added before or after any existing allocation rather than always at
the end.

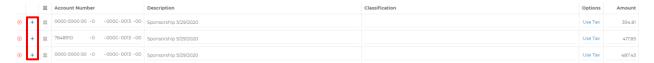